Estimados Estudiantes de las Escuelas Públicas de Lynn:

Las Escuelas Públicas de Lynn recibió una actualización obligatoria de PowerSchool durante la semana de vacaciones escolares. Nos enteramos de que esta actualización ha requerido que los usuarios restablezcan sus contraseñas.

Para restablecer tu contraseña, sigue el siguiente enlace y las instrucciones.

- 1. Si tiene la aplicación PowerSchool Mobile, elimínela de su teléfono
- 2. A continuación, vaya a [http://lynnschools.powerschool.com](http://lynnschools.powerschool.com/)
- 3. En la página de inicio de sesión, haz clic en Olvidé mi Contraseña ("*Forgot Password*"). Incluso si no has olvidado tu contraseña, se te pedirá que la restablezcas si el sistema te lo pide.

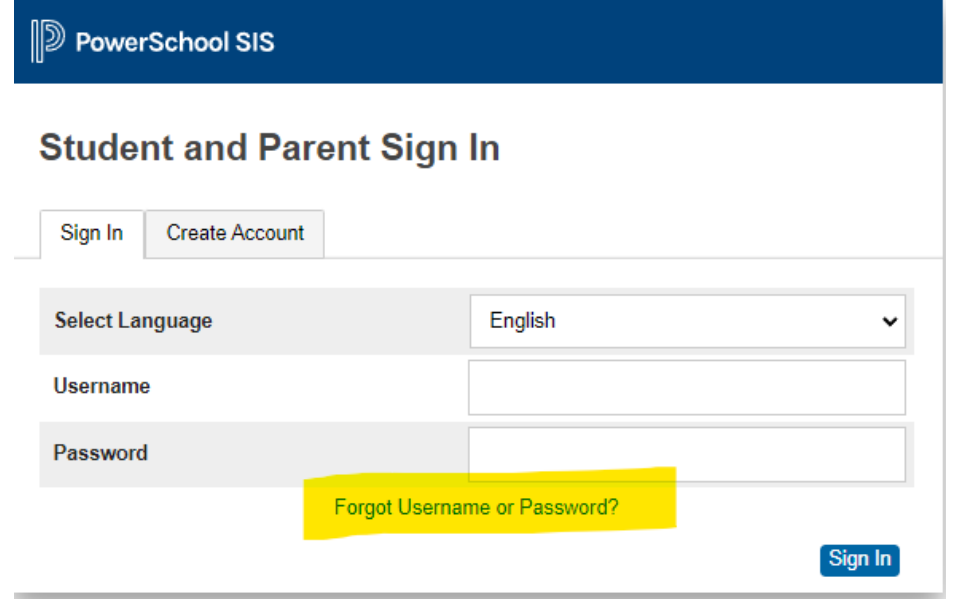

4. Aparecerá la pantalla Recuperar información de inicio de sesión de la cuenta. Si el sistema le ha pedido que restablezca su contraseña, haga clic en la pestaña Olvidé mi Contraseña ("*Forgot Password*") e introduzca el nombre de usuario y la dirección de correo electrónico asociados a su cuenta. Haga clic en "Enter".

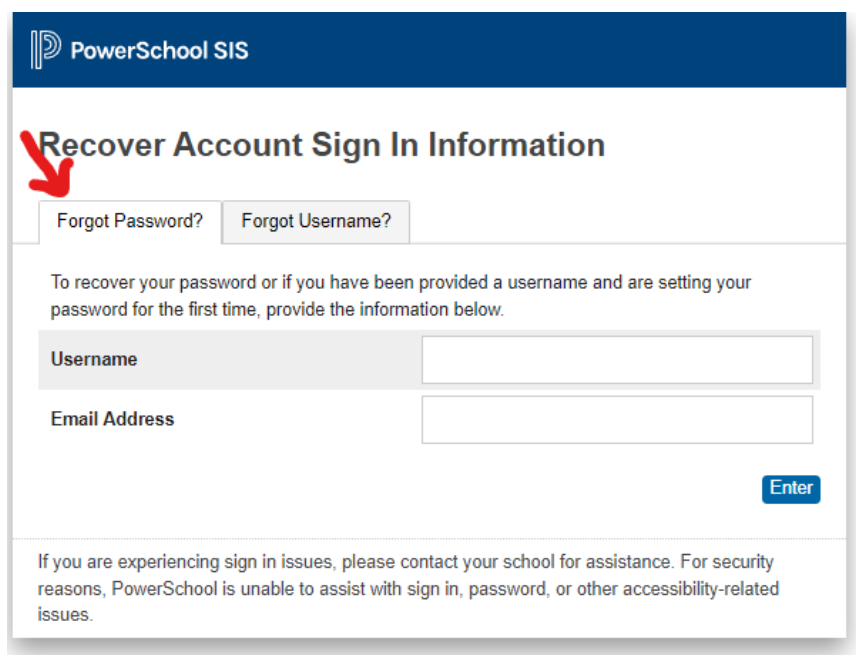

5. Si olvidó su nombre de usuario, puede encontrarlo en la carta que las Escuelas Públicas de Lynn le envió por correo electrónico cuando se asignó su portal. Si ya no tiene la carta, su escuela puede imprimir otra para usted. RECUERDA que *ya no usarás la contraseña que figura en la carta* porque la actualización te pide que la cambies.

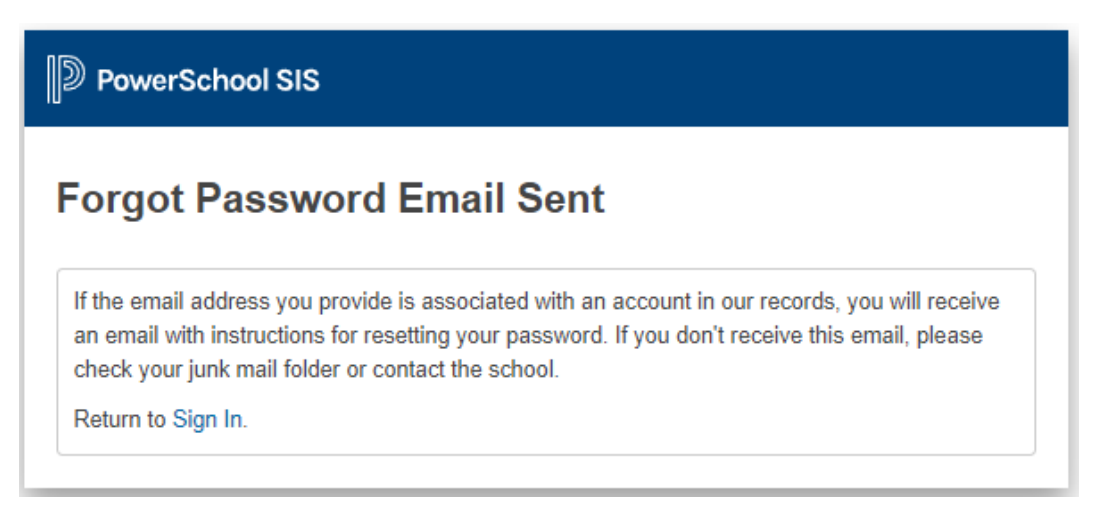

- 6. Siga las instrucciones que se encuentran en el correo electrónico que recibirá.
- 7. Una vez que haya completado con éxito estos pasos y pueda iniciar sesión en el portal de estudiantes de PowerSchool, puede volver a descargar la aplicación móvil gratuita de PowerSchool. Cuando se le solicite el código de distrito, ingrese **FHNG**

PowerSchool tiene una fuerte presencia en Internet que incluye muchos videos de "cómo hacerlo" y respuestas a preguntas comunes formuladas por los usuarios; sin embargo, si necesita más ayuda, llame al 781-268-4087.